Портфолио аспиранта – это электронный документ, в котором накапливаются материалы, свидетельствующие об индивидуальных достижениях аспирантов.

Портфолио аспиранта реализовано на платформе Microsoft SharePoint 2013.

Общий список аспирантов ИЭОПП СО РАН расположен на сайте [http://cloud.ieie.nsc.ru/aspirant/\\_layouts/15/start.aspx#/](http://cloud.ieie.nsc.ru/aspirant/_layouts/15/start.aspx#/)

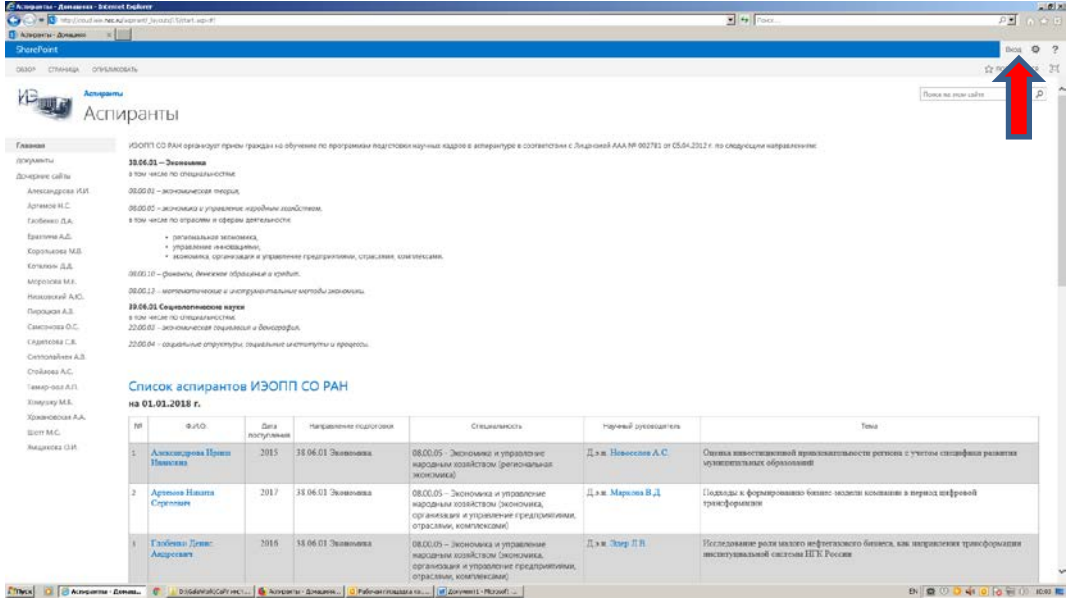

Для входа в свой личный кабинет необходимо в верхнем правом углу нажать на кнопочку «ВХОД».

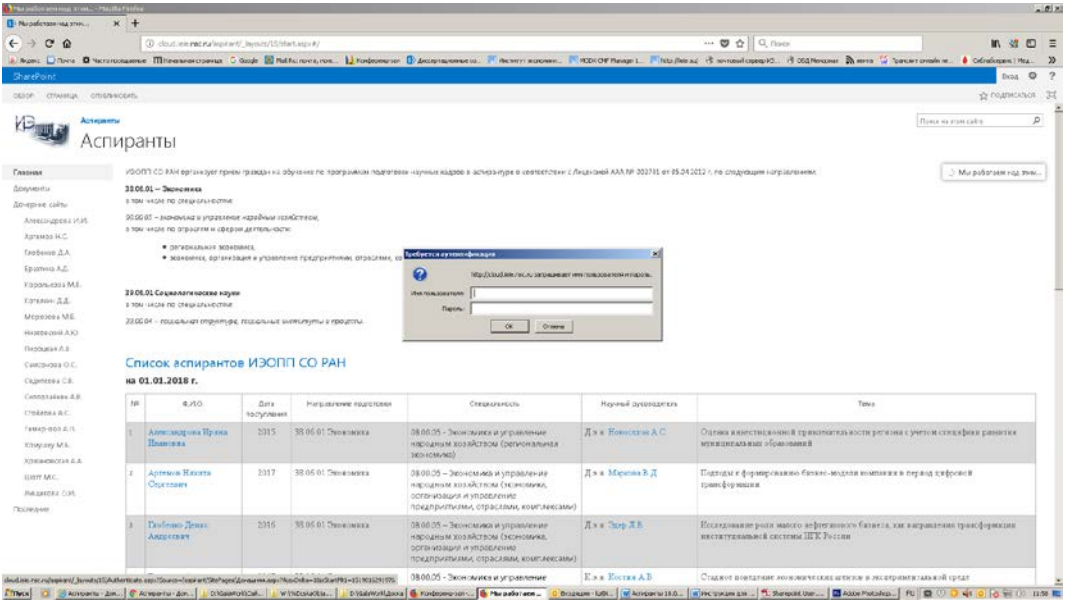

В появившимся окне «Требуется аутентификация» в поле «Имя пользователя» ввести: ieie\login (sic! ieie\ivaniv), далее - пароль.

После чего Вы можете корректировать свою страницу портфолио.

Электронное портфолио представлено в двух частях: открытая часть (расположенная здесь информация доступна для чтения всем) и закрытая часть (расположенная здесь информация доступна только Вам, вашему руководителю и заведующей отделом аспирантуры).

Для изменения (добавления) информации на главной странице надо в верхнем левом углу нажать на вкладку «Страница», затем «Изменить».

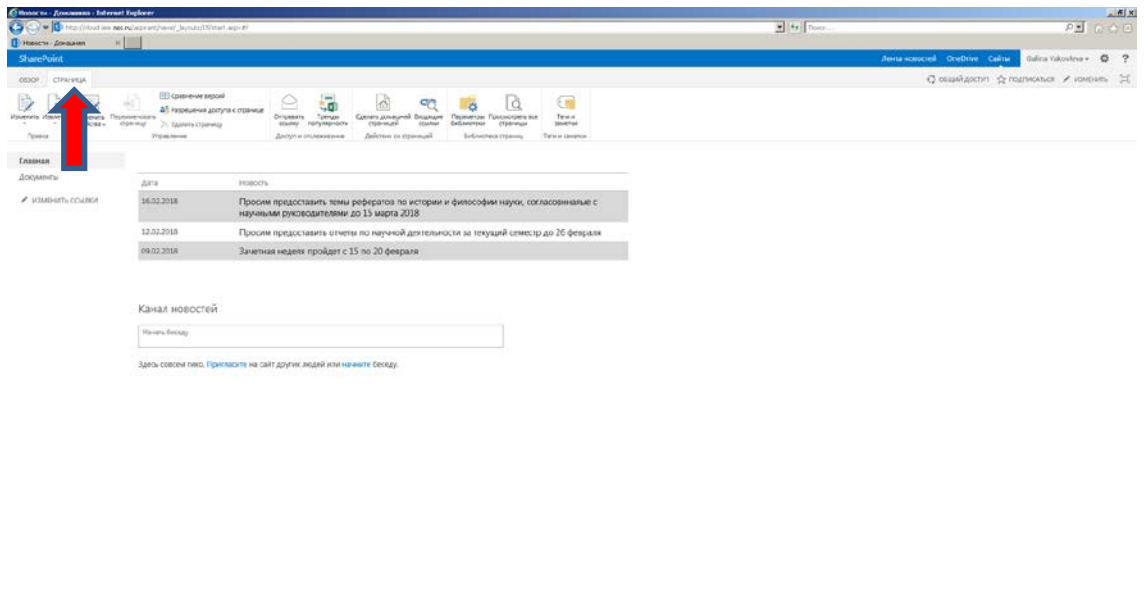

Filteron D. B. Rossers Ann. C.CommessCA... | C.Volumetical... | J.W.Nico

Кроме того, Вы можете добавлять новые страницы, дочерние сайты, блоги. Для этого в верхнем правом углу надо нажать на «шестеренку» и в открывшемся меню выбрать «Контент сайта»:

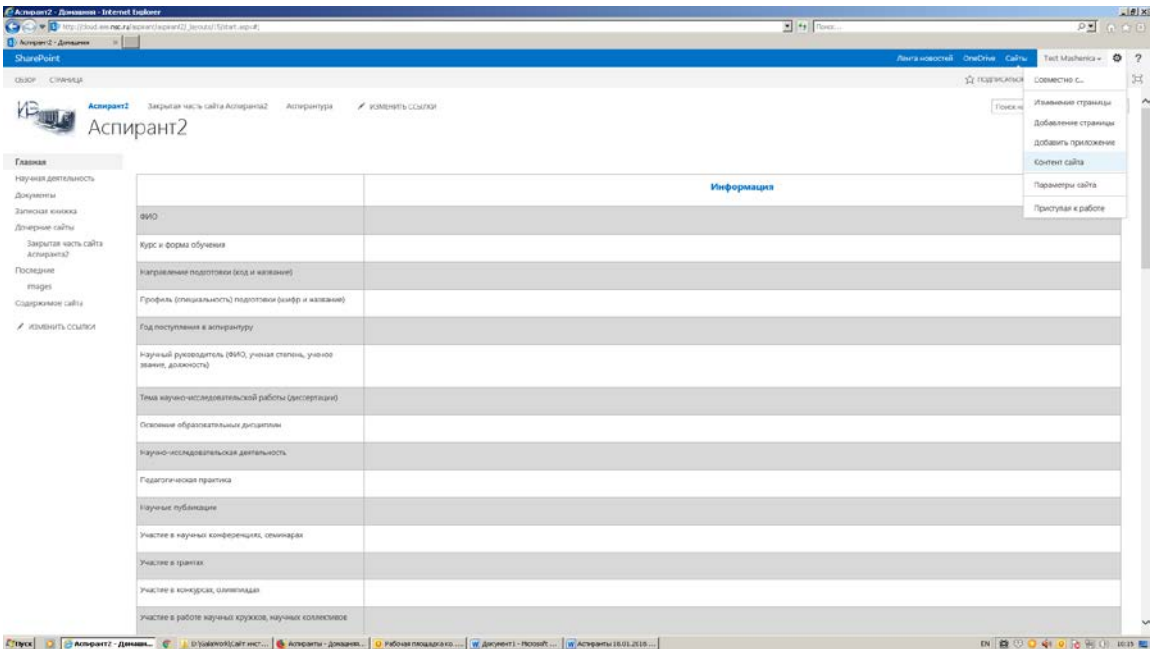

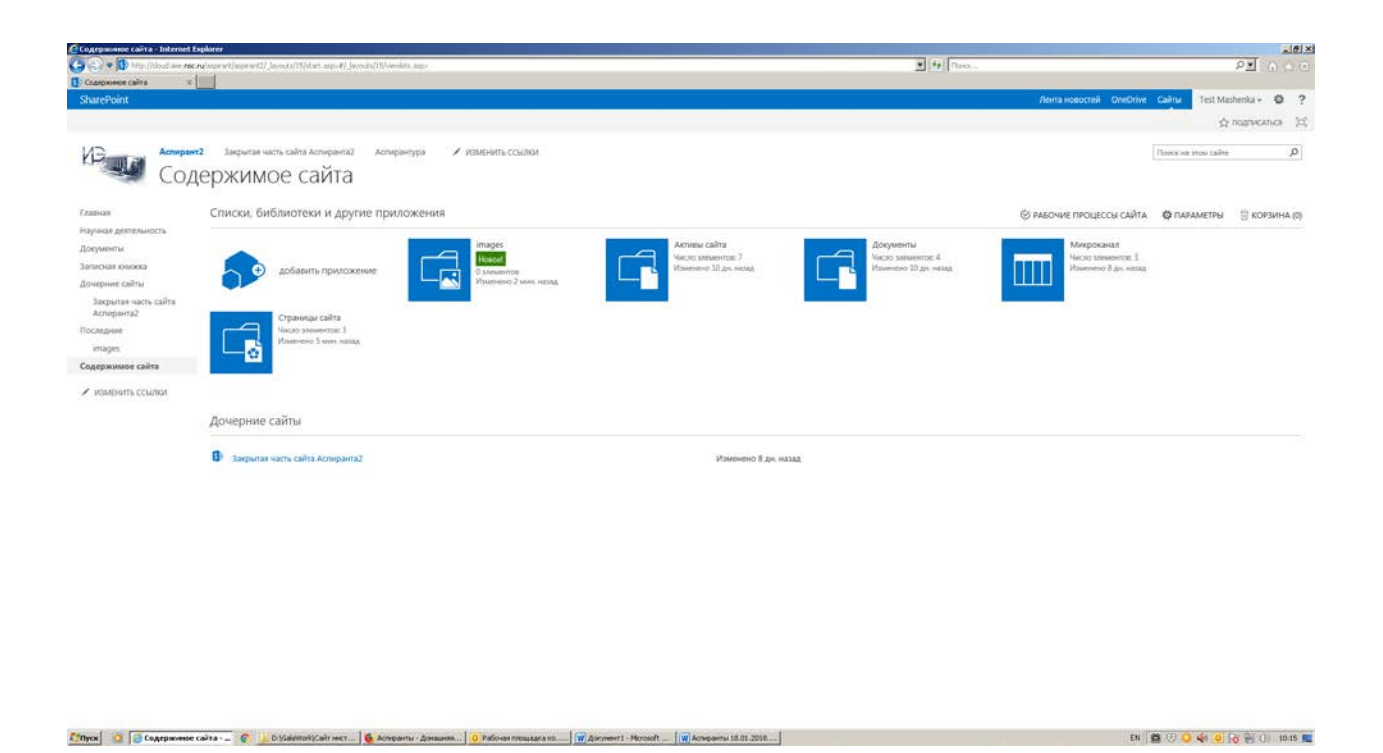

Для хранения ваших документов и файлов предусмотрена библиотека документов. Вы можете открывать документ на просмотр и для редактирования прямо с сайта.

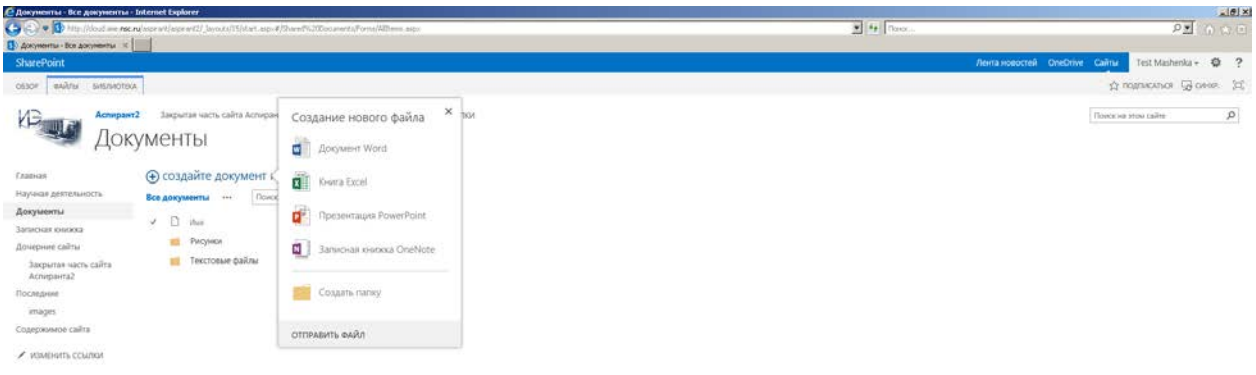

**Explicited as an experimental Part Extensive Paralliture aged**<br>[Unyar] ① *B languarra* - Biz *ga. \_ C \_ | | Didelination* act... | C Adeparts *Dimession*... | O Movements - | or | Adeparts 18.01.2018... |

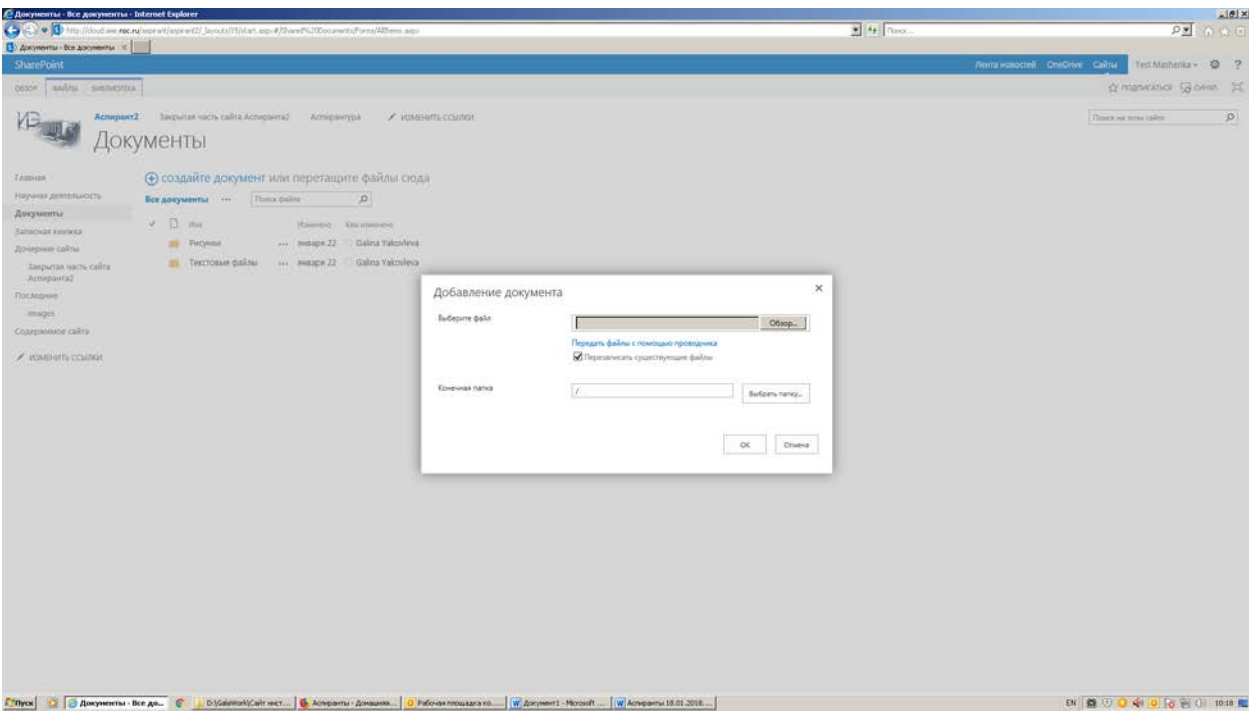

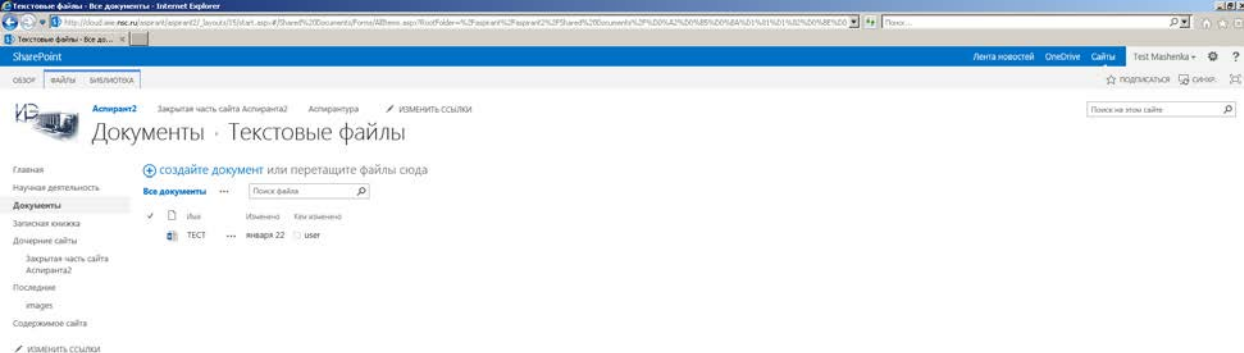

Times 3 3 tecnomery admin 2 3 3 010 district above compared above the product above and a second compared above the control of American Heroids .... (W) American state above ... (W) American state above ... (W) American s

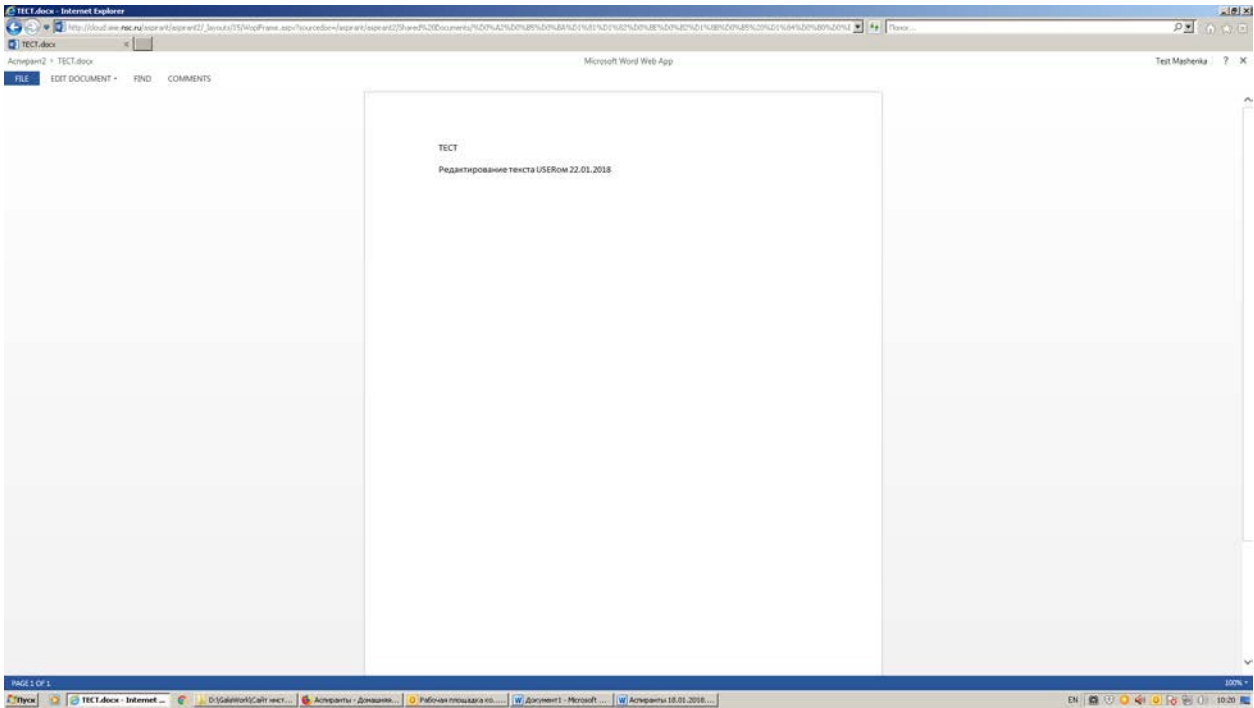